# Debugging Your Application

Testing Roku Channels involves using a debug console and access to a variety of ports. The debug console provides a window into the runtime environment and provides features such as crash logs, stack-traces and much more.

#### **Table of Contents**

- [Accessing the debug console](#page-0-0)
- [Debug ports](#page-0-1)
- [BrightScript console \(port 8085\) commands](#page-0-2)
- [SceneGraph applications](#page-1-0)
- [Debug server \(port 8080\) commands](#page-3-0)

#### **Nested under this page:**

[Capturing and Decrypting SSL Packets](https://sdkdocs.roku.com/display/sdkdoc/Capturing+and+Decrypting+SSL+Packets)

## <span id="page-0-0"></span>**Accessing the debug console**

The [Roku Plugin for Eclipse](https://sdkdocs.roku.com/display/sdkdoc/Roku+Plugin+for+Eclipse+IDE) contains a built-in console with access to all the available debug ports.

The debug console can also be accessed using telnet through a shell application such as [PuTTY](http://www.putty.org/) for Windows or terminal on Mac and Linux:

telnet roku-ip-address 8085

The console shows the output of your channel during runtime. If the channel crashes, the debugger will display the line number of the error, as well as the contents of variables at the time of the crash. Compilation errors (e.g. "Syntax Error") are also displayed here. The developer console should be open whenever a channel is side-loaded to catch any possible startup errors.

In addition to displaying console output, the shell can also be used as an interactive debugger. When your application is running, simply press  $ctrl$ -C to break into the application and enter debug mode. You will see a "BrightScript Debugger>" prompt, where you can type commands.

You can also force your channel to break at a specific point by inserting STOP statements in your code. Be sure to remove this when submitting your channel for publication.

## <span id="page-0-1"></span>**Debug ports**

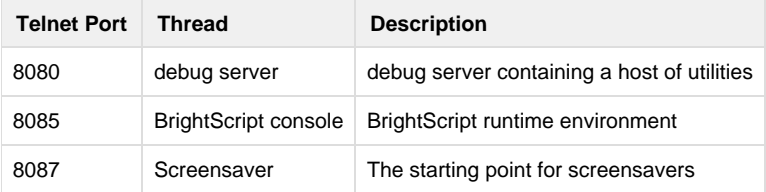

## <span id="page-0-2"></span>**BrightScript console (port 8085) commands**

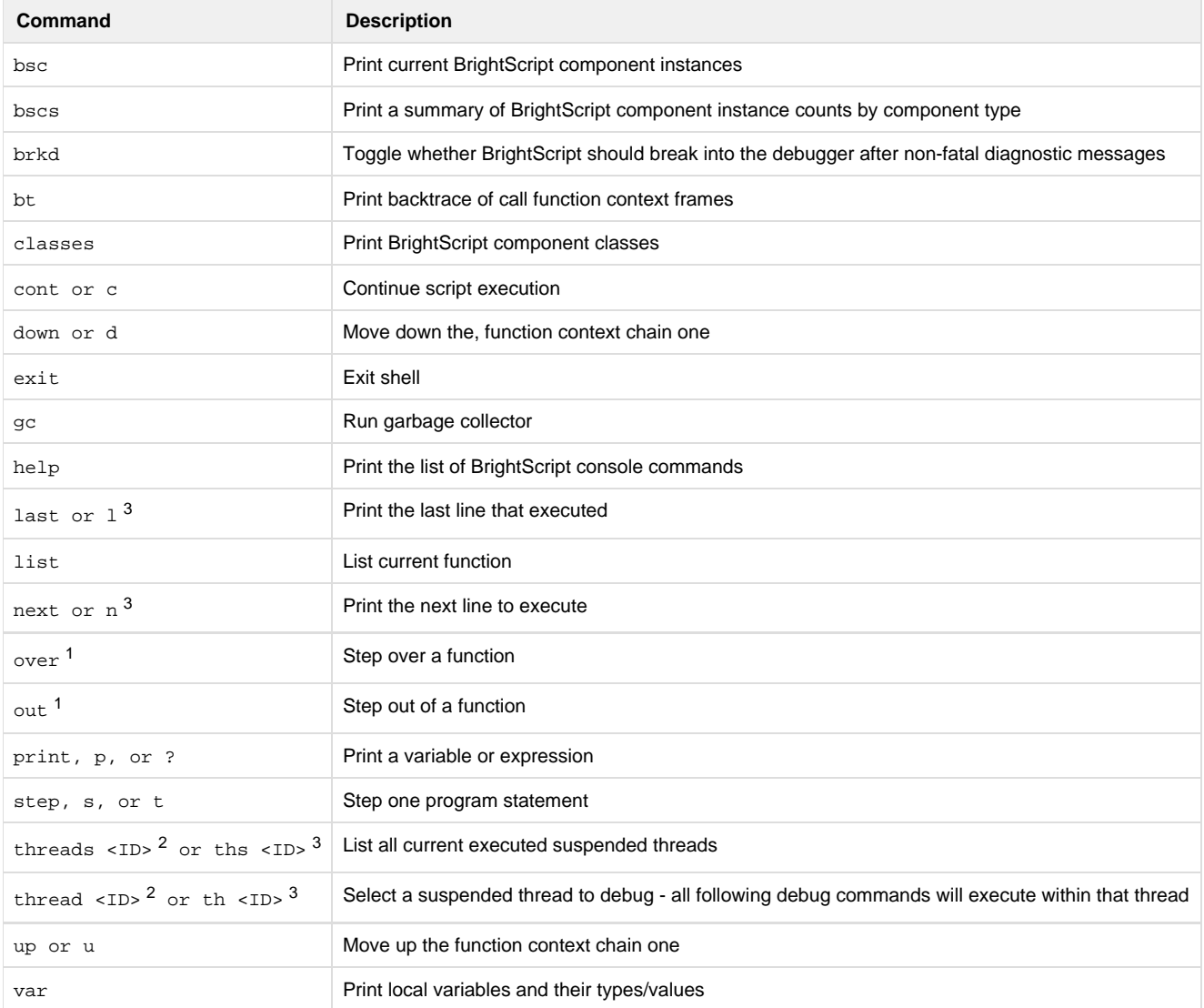

 $1$  This command is only available in firmware version 7.2 and greater.

 $2$  This command is only available in firmware version 7.5 and greater.

 $3$  Shortcuts for next, last, threads, and thread are only available in firmware version 7.6 and greater.

BrightScript statements can also be compiled and executed in the console. This can be used to change variables during execution or call a function that prints useful information about the state of your program.

## <span id="page-1-0"></span>**SceneGraph applications**

Beginning with **firmware version 7.5** and above, the main BrightScript console (port 8085) now provides context for all threads. This eliminates the need to have multiple telnet sessions open for each running thread and **ports 8089 - 8093 will no longer be used.**

As seen below, any break or stop in the channel will suspend all threads. All threads will be listed with the following information:

- **ID**: thread ID
- **Location**: file the thread originated from and line number
- **Source Code**: current line of code

The current selected thread will be marked with an  $*$ .

```
BrightScript Micro Debugger.
Enter any BrightScript statement, debug commands, or HELP.
Suspending threads...
Thread selected: 0* pkg:/source/Main.brs(19) msg = wait(0, m.port)
Current Function:
011: m.port = CreateObject("roMessagePort")
012: screen.setMessagePort(m.port)
013: 
014: 'Create a scene and load /components/helloworld.xml'
015: scene = screen.CreateScene("HelloWorld")
016: screen.show()
017: 
018: while(true)
019:* msg = wait(0, m.port)
020: msgType = type(msg)
021: if msgType = "roSGScreenEvent"
022: if msg.isScreenClosed() then return
023: end if
Break in 19
019: msg = wait(0, m.port)
Backtrace:
#0 Function main() As Void
   file/line: pkg:/source/Main.brs(19)
Local Variables:
global Interface:ifGlobal
m roAssociativeArray refcnt=2 count:1
screen bsc:roSGScreen refcnt=1
scene bsc:roSGNode refcnt=1
msg <uninitialized>
msgtype <uninitialized>
Threads:
ID Location Source Code
0* pkg:/source/Main.brs(19) msg = wait(0, port)
 1 ... Task.brs(25) msg = wait(0, m.port)
  2 ... Task.brs(29) msg = wait(0, m.port)
  *selected
```
This information can be recalled anytime during debugging using the threads command.

# <span id="page-3-0"></span>**Debug server (port 8080) commands**

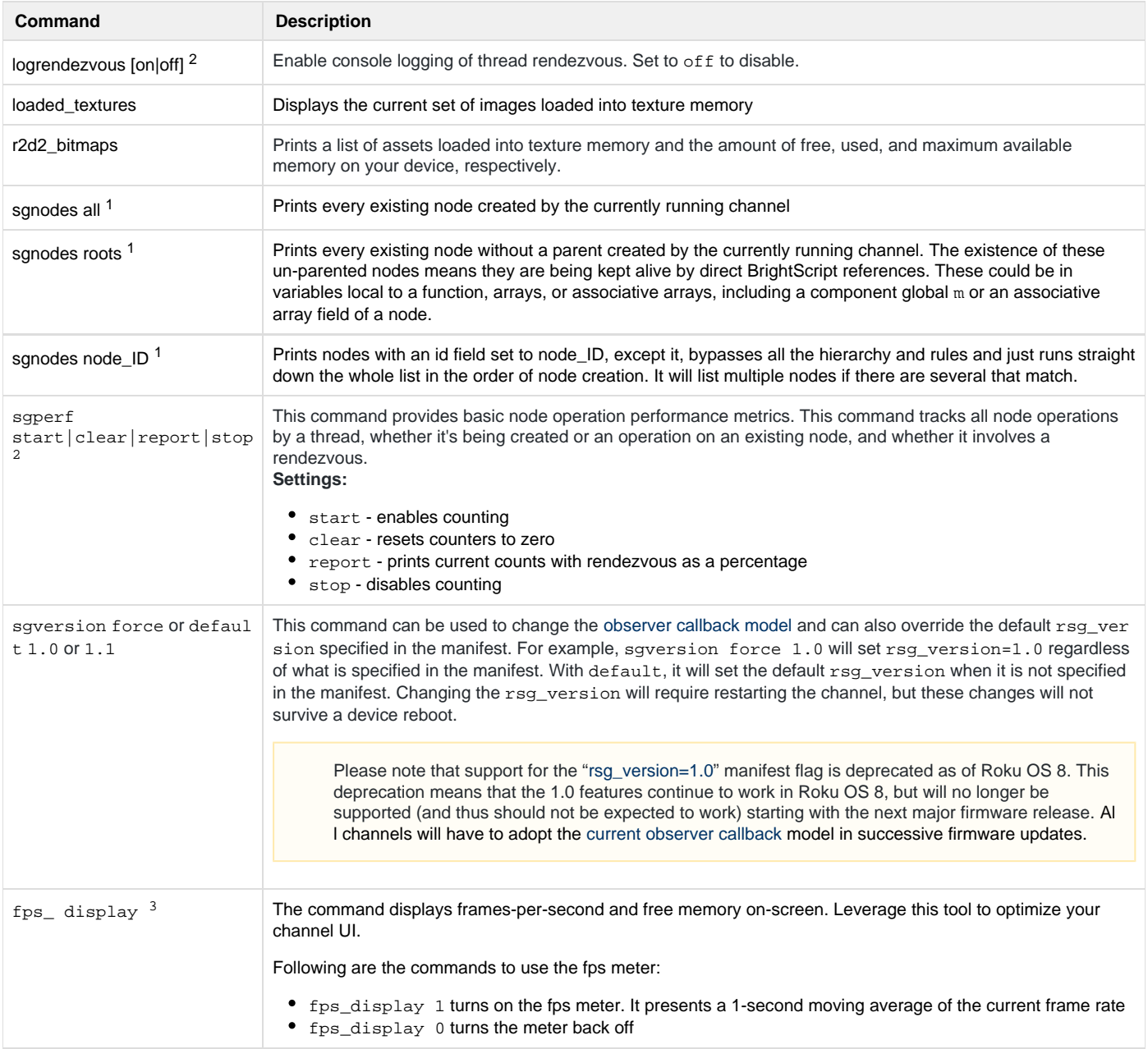

<sup>1</sup> These commands are similar to the getAll(), getRoots(), getRootsMeta(), and getAllMeta() [ifSGNodeChildren](https://sdkdocs.roku.com/display/sdkdoc/ifSGNodeChildren) methods, which can be called on any SceneGraph node.

<sup>2</sup> Available since firmware version 7.6.

<sup>3</sup>Available since firmware version 8.